# Building from Source

- [Video Tutorial](#page-0-0)
- **•** [Prerequisites](#page-0-1)
- **[Install Prerequisites](#page-0-2)**
- **[Install 3rd Party Libraries](#page-0-3)**
- [Obtain Source](#page-0-4)
- [Configure Datasource for Test Case](#page-0-5)
- **[Build Project](#page-0-6)**

### <span id="page-0-0"></span>Video Tutorial

#### <span id="page-0-1"></span>Prerequisites

- Joget Workflow (a running copy is required as it contains 3rd party JAR files not in the Maven central repository)
- Java Development Kit (JDK) 6
- $\bullet$  MySQL 5
- Apache Maven 2.2
- **•** Subversion Client

#### <span id="page-0-2"></span>Install Prerequisites

- Install Joget Workflow and ensure that it can run.
- $\bullet$  Install JDK 6.
- $\bullet$  Install MySQL 5.
- Get and install Apache Maven from [http://maven.apache.org/.](http://maven.apache.org/)
- Get and install Subversion Client from <http://www.open.collab.net/downloads/subversion/>.

#### <span id="page-0-3"></span>Install 3rd Party Libraries

- Unzip the attached [joget-maven-setup.zip](https://dev.joget.org/community/download/attachments/4915311/joget-maven-setup.zip?version=5&modificationDate=1426667339000&api=v2) to the Joget Workflow installation directory. This zip should contain 2 files: setup-maven.xml and shark-maven-2.0.1.pom.
- In the Joget Workflow installation directory, execute the setup-maven.xml file using Ant to add the required 3rd party libraries into your local Maven repository.

```
apache-ant-1.7.1/bin/ant -f setup-maven.xml
```
NOTE: This step needs to be done for the first time only.

NOTE: If you do the above on Windows platform, please modify mvn to mvn.bat in the setup-maven.xml before executing "apache-ant-1.7.1/bin/ant -f setup-maven.xml".

NOTE: Also change the path from -Dfile=apache-tomcat-6.0.18 to -Dfile=apache-tomcat-7.0.52 (current version in Joget Workflow installation directory) in setup-maven.xml.

## <span id="page-0-4"></span>Obtain Source

Read on the source from public mirror at GitHub at <https://github.com/jogetworkflow/jw-community.git>

svn co https://github.com/jogetworkflow/jw-community.git

For version 3.1 source code:

svn co https://github.com/jogetworkflow/jw-community/branches/3.1-SNAPSHOT

#### <span id="page-0-5"></span>Configure Datasource for Test Case

- Navigate to your user home, e.g., C:\Users\myuser\wflow.
- $\bullet$  Modify app\_datasource-default.properties setting correctly. Refer to [Custom Database Configuration](https://dev.joget.org/community/display/KBv5/Custom+Database+Configuration).

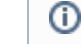

You must configure your Datasource Profile to point to an active Joget database.

#### <span id="page-0-6"></span>Build Project

 $\bullet$  Navigate into wflow-app directory.

 $\bullet$  Build the wflow-app directory.

cd wflow-app mvn install

NOTE: Test case required a running database.